在日的留學生活,其實用到手機打電話的機會,非常非常少。大多數時間,我 都是用 Line 和朋友連絡,或是和家人聯絡。就算要打電話,我也是利用 Skype 儲值點數後,再打日本市話或手機。所以,我選擇 B-mobile 公司,短期簽約不 需要違約金,對剛開始不會講日文的我來說,不需要實際面對店員,輕輕鬆鬆能 在網路上訂購,是最棒的方式。

一、方案選擇

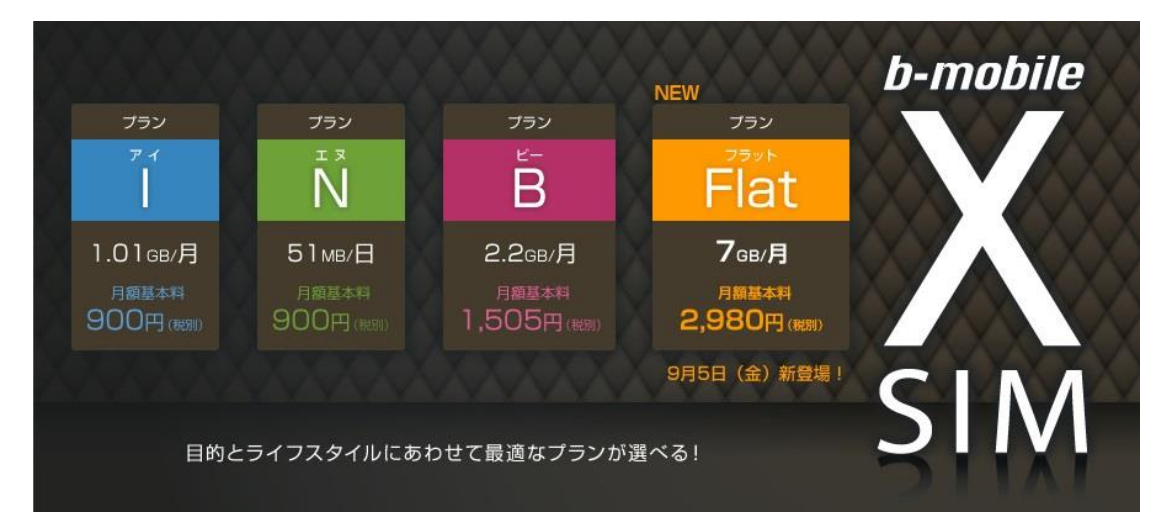

向大家介紹,我選擇上圖的方案 I。雖然無法打電話,可是只要有網路, 就已經足夠了。基本上我很依賴網路尋找資訊,或是在迷路時開 google map 來指引方向,但是一個月的用量卻不會超過 1GB。所以,I 方案是一個月有 1.01GB 的高速上網量,超過之後只是上網速度會變超慢,基本上還是無線 上網。

二、購買方式

 最簡單的方式,就是在網路上填寫資料,申請完成後,公司會寄 SIM 卡到 你指定的住宿點。之後,按照各位自己從台灣帶來的手機,進行簡單設定後, 就可以連上網路上網囉!而且請大家部用擔心,會不會在偏僻的地方收不到 網路,因為 B-mobile 是利用 Docomo(像台灣的中華電信)的網路,所以絕對 沒有上述的問題。

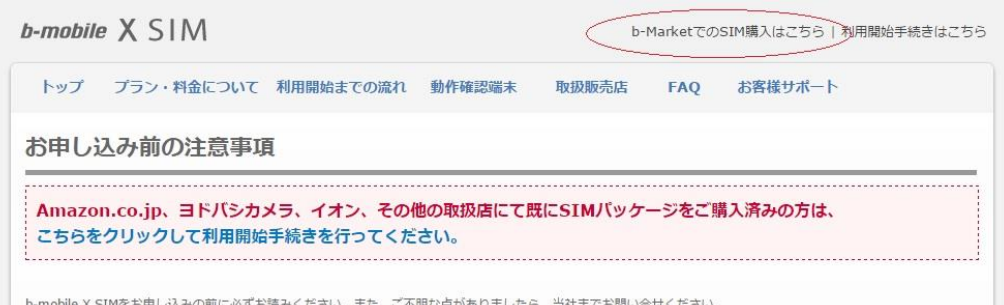

## 進入方案網頁之後,請選擇右上角的地方進入購買頁面。

・ 当社は、お客様がクレジットカードによってお支払いいただいた料金等について、領収書の発行はいたしません。

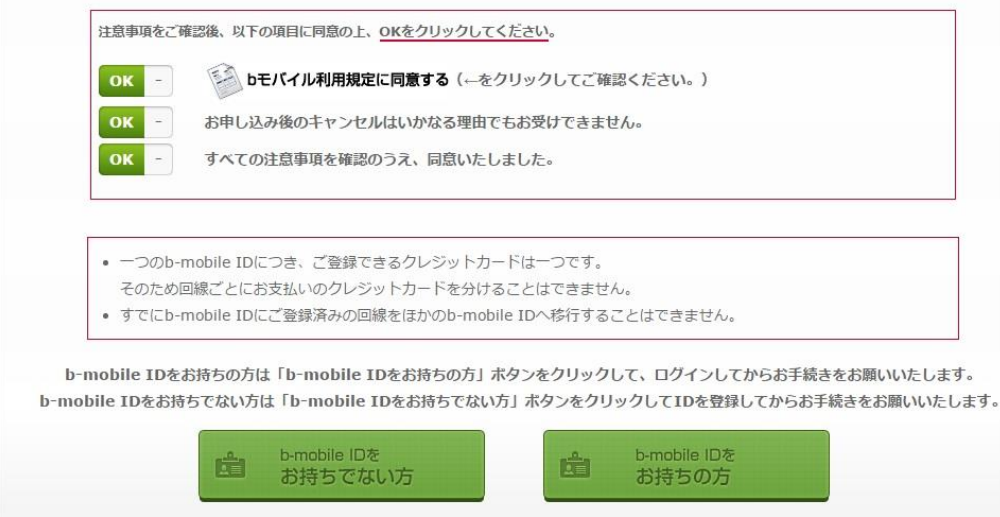

拉到最下面,把所有選項改成 OK 之後,請點選左下角的按鈕(沒有 b-mobile 的帳號)。接下來就是按照,上面網頁上的要求,填寫你的個人資 料,申請會員及方案。一開始會有一筆手續費,加上當月的月租費,之後就 買月只需繳月租費。帳單明細會已 e-mail 的方式,每月寄到信箱。

這邊提醒一下,b-mobile只能用信用卡付帳,所以沒有信用卡的人,無 法申請。請先查詢自己的手機能不能適用他們家的網路,還有確認持有手機 使用的 sim 卡大小。拿到 sim 卡後,請在有 wifi 的地方,進行手機網路設 定。不是一拿到卡就能上網喔!另外,解約的方式也很簡單,只要登入你的 b-mobile 會員頁面,就有解約的選項。按照指示操作,記得最後要把你的 sim 卡寄回 b-mobile 的公司!

```
設定教學:http://www.bmobile.ne.jp/xsim/s_setting.html
方案網頁:http://www.bmobile.ne.jp/xsim/index.html
```